# GEOWARE® **WASTE MANAGEMENT INFORMATION SYSTEMS**

### **NEWSLETTER**

Volume 4 Issue 1 Winter 2008

### **WHAT'S INSIDE:**

Page 2:

• Subsidies Part III

### Page 3:

- Vehicle Registration FAQs
- Upcoming **Training**

### Page 4:

- Recent Updates
- Tips & Tricks: Using Ledger Page Size

### **Geoware Inc.**

 101 Randall Drive Unit B Waterloo, Ontario N2V 1C5

> 1.800.900.4252 (sales) 1.800.387.4876 (support)

www.geoware4.com

## **25 YEARS OF GEOWARE INC!**

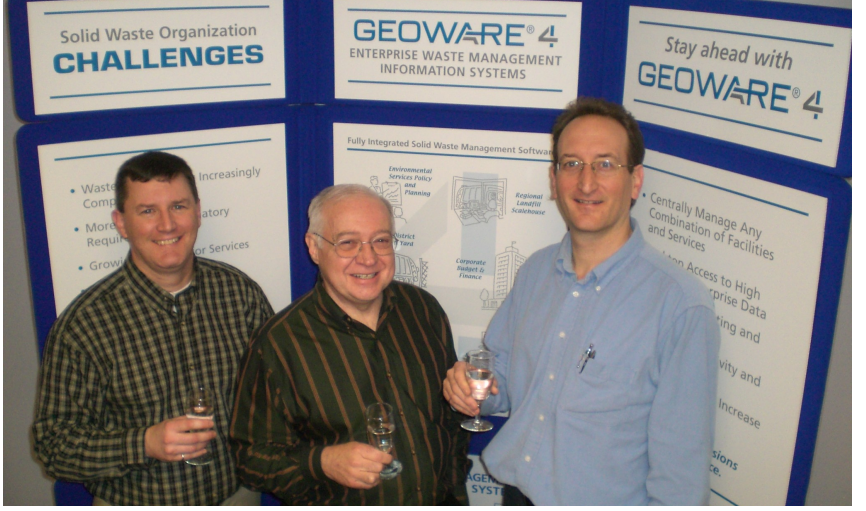

*Geoware's partners, Tony Susanna, Mark Wills and David Petro celebrate 25 years.*

Incorporated almost a quarter century ago, on November 2<sup>nd</sup>, 2007 Geoware Inc. personnel celebrated the commencement of the company's  $25<sup>th</sup>$ year in business.

During the first seven years of business the company developed and sold computer system solutions for a number of vertical markets including: the plastic and animal feed market, the construction market, and the waste management market. Since 1990 Geoware's primary business focus has been the development and sales of integrated information system solutions for the Municipal Solid Waste Management marketplace. The core of Geoware's product offerings is the GEOWARE Waste Management Information System which now represents almost twenty-five years of ongoing, client-driven development.

The principals of Geoware attribute needs well into the future. the company's success, and longevity, on three key factors:

1.Customer loyalty and on-going

contribution in product development and enhancement;

- 2.Geoware's commitment to provide a highly flexible application based on current open technology, and;
- 3.Geoware's focus and dedication to customer service and product support.

Today, as a result of these key factors, the GEOWARE product line is differentiated from its competition on the basis of its scalability, flexibility, and functionality.

With sincerest appreciation, on behalf of Mark Wills, Tony Susanna, David Petro, and all the Geoware staff, we would like to take this opportunity to thank you for your continued support and contribution to making GEOWARE the best it can be. We look forward to meeting and surpassing your information system

*- Tracy Hyndman*

## **GEOWARE®4 WASTE MANAGEMENT INFORMATION SYSTEMS A LOOK AT SUBSIDIES – PART III**

In our last two newsletters, we looked at how subsidies can influence residents' views on the costs of managing waste and how subsidies are used to control the use of facilities. This part of our four-part series reviews how subsidies can be configured and how GEOWARE can be used to report lost revenue to council and citizens. In the next issue, we will address how subsidies can affect waste diversion.

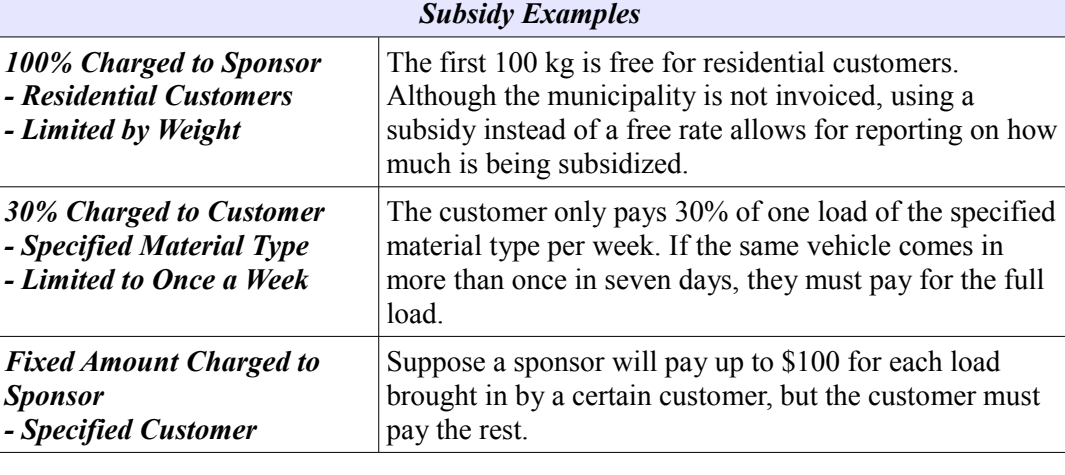

### **Subsidy Configuration and Reporting**

The table shown above provides examples of some subsidy calculations. When configuring subsides, there are three questions to consider:

### *How should the subsidy be calculated?*

In GEOWARE 4.1, subsides can be set as a fixed dollar amount or a percentage of the fee. The calculated amount may be charged to the customer or a *sponsor*. A sponsor is a business account in GEOWARE that pays for the subsidized amounts.

#### *When should the subsidy be applied?*

There are 19 different attribute filters that can be used to define subsidies. For example, subsidies may apply to a specific material type, only for certain customers and/or on a specified day of the week.

### *How should the subsidy be limited?*

In addition to the subsidy filters, a number of controls can be applied to a subsidy. Control options include limiting how often a subsidy is applied, and/or the maximum weight for which the subsidy can be applied.

Once a subsidy is configured and being used, the *Transactions By Subsidy Summary Report* may be generated. The report image below shows the subsidized amount (up to \$5.00) and the fee charged to the customer for each load. In this example, the control key is configured to be a vehicle license (it could also be a voucher number or application number). Of course, the total amounts for the time period would be shown at the end of the report.

With this report, waste management divisions can easily inform council how much subsidies really cost. Conversely, it can also be used to tell customers how much they are saving.

*- Michelle Benes*

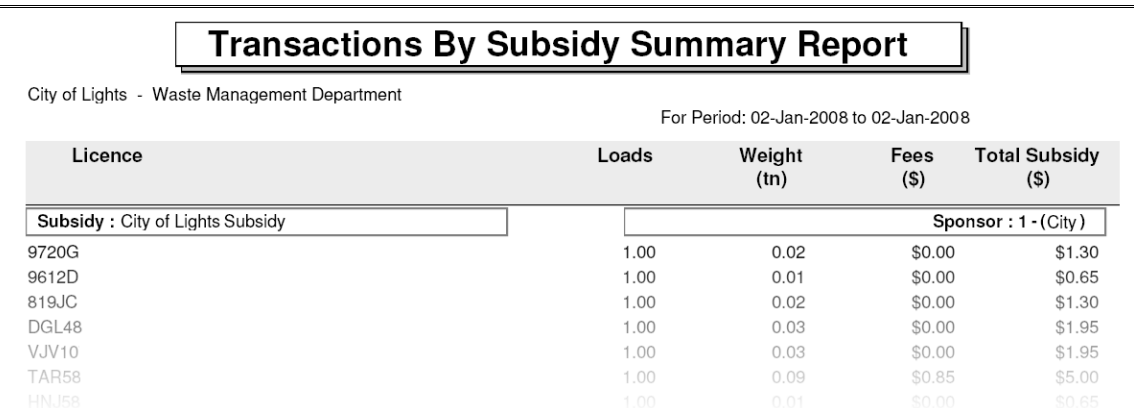

## WASTE MANAGEMENT INFORMATION SYSTEMS **VEHICLE REGISTRATION - FREQUENTLY ASKED QUESTIONS**

Through recent training sessions Within and support calls, a number of operators can be people have had questions about notified of previous vehicle registration:

### *Why is it important to properly* subsidies can be *identify vehicles?*

We understand that it can be features require correct difficult to get operators to enter vehicle identification. correct vehicle licences or IDs, especially in jurisdictions where Finally, administration staff.

GEOWARE, offences applied against a vehicle and applied with vehiclebased controls. These

front licence plates are not identification can skew historical GEOWARE was designed with required. However, if a vehicle is statistics and reports. Some not correctly identified, customers GEOWARE reports allow can dispute charges, requiring filtering on vehicle licences – this business ID of the hauler to which substantial additional effort by is not very useful when vehicles they are registered, plus a number incorrect vehicle are identified as something like that is visible on the truck. For "REDCAR" or "CHARLIE."

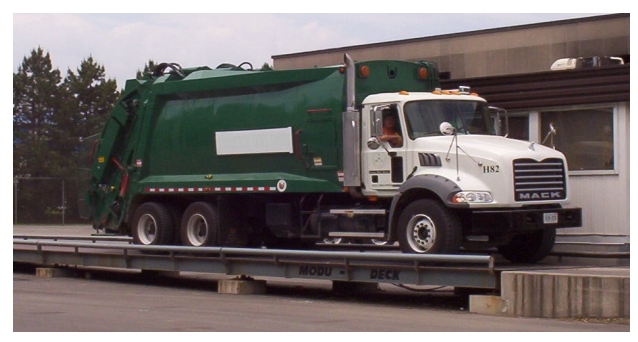

### *How should vehicle IDs be formatted?*

Some the intention that registered allow vehicle IDs are prefixed by the example, Joe's Haulage could have vehicles JH01, JH02, etc. Most GEOWARE clients require all registered haulers to ensure there is a visible company name and unique ID number on their trucks.

### *How do I transfer a licence plate to a new vehicle in GEOWARE?*

In the vehicle configuration in GEOWARE 4.0, simply change the vehicle ID and save. Don't forget to clear the historical statistics!

*- Laura Benner & Michelle Benes*

**To receive an electronic copy of future newsletters, please email:**

**michelleb@geoware4.com**

### **UPCOMING GEOWARE TRAINING**

Spring 2008 training days for administrators and management in the following cities have now been scheduled.

- Thursday, April 17 Waterloo, Ontario
- Thursday, April 24 Cobourg, Ontario
- Thursday, May 1 Vancouver, British Columbia
- Tuesday, May 6 Regina, Saskatchewan\*

Training will include the following topics:

- Rate Configuration and Management
- Effective Cash Management and Reconciliation Procedures
- Invoicing within GEOWARE
- The Power of Data Validation Rules

Email notifications and registration forms will be sent out soon. Also, stay tuned for more information about Fall 2008 training days.

\* Note that training in Regina will be in conjunction with a User's Meeting on May 5, preceding the SWANA 4 "R" Conference.

## =GEOWARE®4 **WASTE MANAGEMENT INFORMATION SYSTEMS RECENT GEOWARE UPDATES**

### **GEOWARE 4.1**

GEOWARE 4.1 feature development is accelerating as more customers embrace GEOWARE's new networkcentric service-oriented technology framework. Over the last several months the following features have been deployed.

### Override Load Number Function

This feature allows administrative staff to manually enter the load number while Information Tabs For Each recording data from external systems or in the event of data loss from an internal system.

### Bar Codes For Laser Printers

As more GEOWARE customers are switching to laser printers, they can now encode various ticket fields in bar code format. These bar codes can then be scanned to speed ticket count and number reconciliation.

### Remote Display Optimization The Remote Display module was

optimized to display information to the drivers as long as possible while giving GEOWARE users the flexibility to skip ahead to start processing the next vehicle.

### Suggested Deposit Support

GEOWARE 4.1 can now be configured to suggest a deposit during inbound processing. This suggested deposit is estimated based on registered vehicle information.

### Vehicle Component

When processing tractor trailer or roll-off box configurations, users can now quickly access the details for each registered vehicle component through separate tabs in the activity details window.

### Mass Load Creation Support

GEOWARE 4.1 now supports the creation of multiple loads through the load editor. This feature is invaluable to record manually processed loads during peak processing times.

### **GEOWARE 4.0**

Several new features have been recently added to the GEOWARE 4.0 Scalehouse Services and Data Warehouse applications.

### Control ID Filter For Subsidy Report

Users can now report on subsidy use for a specific vehicle licence or address by using the new control ID filtering in the Subsidy Report.

### Cash Deposit Reconciliation Report

This report now supports having the same operator perform multiple reconciliations in the same day.

### **How to Update**

Instructions for updating GEOWARE 4.0 and 4.1 are now available on our website at www.geoware4.com.

*- David Petro*

### **TIPS & TRICKS: USING LEDGER PAGE SIZE**

Do you ever have reports that almost fit on one page, except for the last few lines? During our last training session, Steve Robb from the Region of Waterloo suggested the following solution:

- Before generating the report, change the Page Setup so that the Page Size is Ledger.
- When you print, you can still specify that it prints on Letter paper. The information will be smaller, but more will fit on each page.

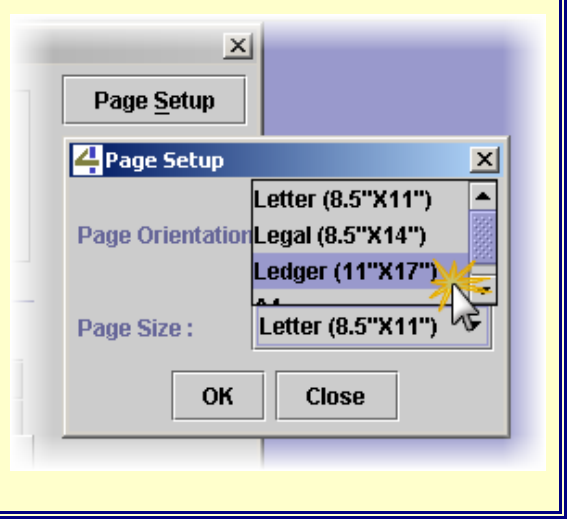